## **Tipps & Tricks: Synonyme**

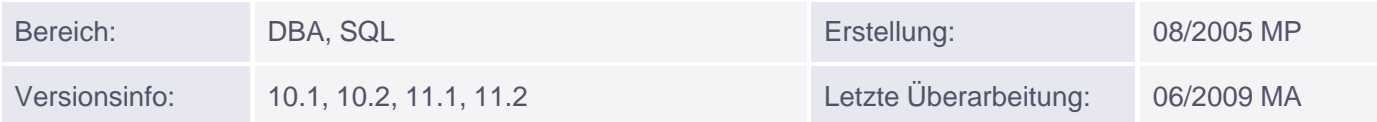

## **Synonyme**

Ein Synonym ist ein eigenständiges Datenbankobjekt, das den Zugriff auf ein (fremdes) Datenbankobjekt unter einem anderen Namen ermöglichen und dadurch vereinfachen soll.

Somit ergeben sich drei klassische Beispiele für die Verwendung von Synonymen:

- Ein Objekt mit langem oder zu wenig informativem Namen, das nicht umbenannt werden soll, weil sich 1. evtl. verschiedene Views darauf beziehen, die dann ungültig wären, soll unter einem kürzeren bzw. informativeren Namen aufgerufen werden.
- 2.Die notwendige Angabe des Namenspräfix oder des Datenbank Links, beim Aufruf eines fremden Objekts aus einer anderen Datenbank soll umgangen werden.
- Allen Benutzern soll der Zugriff auf ein bestimmtes Objekt durch die gleiche vereinfachte 3. Objektbezeichnung ermöglicht werden. (Beispiel: Public Synonym auf die Tabelle DUAL vom Benutzer SYS)

*Syntax zur Erstellung eines Synonyms:*

CREATE [PUBLIC] SYNONYM <syn\_name> FOR <obj\_name>;

*Beispiele:*

1. Ein Benutzer möchte seine Tabelle FIRMEN\_MITARBEITER\_TABELLE unter dem Namen EMP aufrufen:

SQL> CREATE SYNONYM emp FOR firmen\_mitarbeiter\_tabelle;

2. Benutzer SCOTT muss häufig die Tabelle REGIONS des Benutzers HR über den Datenbank Link REMOTE aufrufen:

SQL> CREATE SYNONYM regions FOR hr.regions@remote;

3. Der Administrator SYSTEM erstellt ein öffentliches Synonym auf die DEPT-Tabelle von SCOTT:

SQL> CREATE PUBLIC SYNONYM dept FOR scott.dept;

*Hinweis:*

Ein öffentliches Synonym kann nur vom Administrator erstellt werden.

## **Löschen eines Synonyms**

Muniqsoft GmbH Schulungszentrum, Grünwalder Weg 13a, 82008 Unterhaching, Tel. 089 / 679090-40

IT-Consulting & Support, Witneystraße 1, 82008 Unterhaching, Tel. 089 / 6228 6789-0 Seite 1 von 2

Das Löschen eines Synonyms erfolgt durch die DROP SYNONYM-Anweisung.